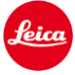

# **Installation instructions for the Leica TL2 - Firmware 1.2**

### Dear Customers,

By installing the firmware 1.2 on your Leica TL2 support the new Elmarit-TL 18 f/2.8 ASPH.

#### **Update Contents**

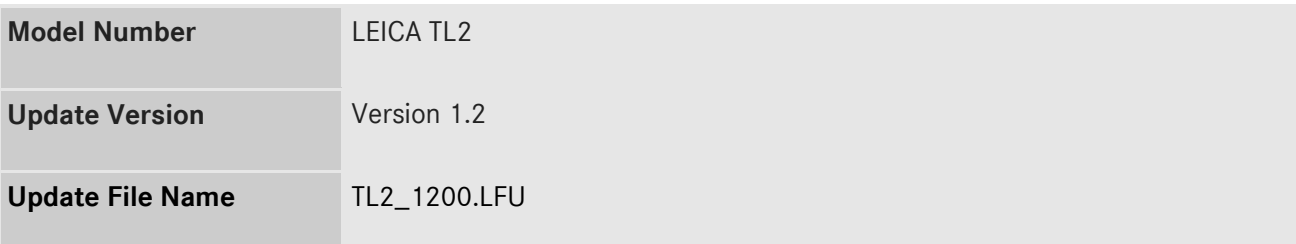

## **Firmware Update Procedure**

- 1. Copy the firmware file onto a SD Memory Card in its top level folder.
- 2. Make sure to turn off the power switch on the camera.
- 3. Insert the fully charged battery to the body. If the battery is not fully charged, the update process screen will not appear.
- 4. Insert the SD Memory Card into the camera.
- 5. Turn the camera while simultaneously pressing the video release button on.
- 6. The firmware update screen will appear. Press OK.
- 7. The LEICA TL2 will start the update process. The firmware update will take about 90 seconds.
- 8. After the update process please restart the camera.

## **CAUTION:**

Please do **not** turn off your camera, or do **not** remove the SD Memory Card, do **not** remove the lens while updating your camera's firmware.

#### **DOING SO CAN CAUSE A SERIOUS DAMAGE TO YOUR CAMERA!**